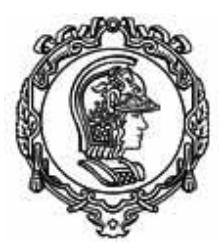

### ESCOLA POLITÉCNICA DA UNIVERSIDADE DE SÃO PAULO Departamento de Engenharia de Estruturas e Geotécnica

### **PEF 3200: Introdução à Mecânica das Estruturas - Projeto do 1º. Semestre de 2023**

Os alunos da disciplina PEF 3200 "Introdução à Mecânica das Estruturas" deverão desenvolver um projeto ao longo do semestre, **a ser realizado por grupos de exatamente 4 alunos**, que podem ser de turmas diferentes. O projeto é único, o qual é definido no item a seguir.

### **1 Objetivos**

Desenvolver um projeto com o uso de, no máximo, um kit estrutural mola 01, um kit estrutural mola 02 e um kit estrutural mola 03, ver referência do uso dos kits em [1], [2], [3], [4] e [5].

No anexo I tem as quantidades totais dos elementos de cada kit e na tabela 1 as medidas necessárias para desenvolver o projeto.

O projeto deve ser criado e desenhado em um programa de edição de desenho técnico qualquer, em seguida ser executado manualmente pelo grupo, mediante a sua construção usando os kits a serem disponibilizados nas oficinas aos grupos nos horários a serem marcados pelo monitor previamente.

Cada grupo terá no máximo *uma hora* para executar seu modelo, avaliando sua exequibilidade real e é obrigatório tirar fotos, pelo menos uma delas com todos os membros, para posterior inserção em seu relatório, o que comprova sua participação e que influenciará na nota final deste trabalho.

O modelo estrutural a ser criado deve atender ao projeto solicitado que exige que, no mínimo, tenha:

- 1) 3 pavimentos: térreo, 1º. e 2º. pavimentos mais a cobertura que deve ser uma laje plana. *Nenhum deles pode ter a planta de mesma geometria*;
- 2) Vigas e pilares de comprimentos diferentes;
- 3) 01 laje em balanço;
- 4) 04 elementos de contraventamentos;
- 5) 01 pórtico plano em uma das fachadas com ligação articulada e contínua sem contraventamento;
- 6) 02 placas que devem ser usadas como parede estrutural (*shear wall*);
- 7) 02 placas que devem ser usadas como lajes;
- 8) O uso de pelo menos um elemento como tirante.

Com o modelo finalizado, escolha uma das fachadas da edificação, separando o pórtico plano relativo a essa fachada, modelando-a no programa *Ftool™* de análise de estruturas reticuladas planas. Ver como obter e usar o programa com ajuda das referências [6], [7], [8] e [9]. Obter seus esforços e deslocamentos, que devem ser apresentados no relatório em forma de seus diagramas. A forma de introduzir as ações, vínculos, os dados de entrada das geometrias das propriedades mecânicas necessárias dos elementos são indicados no item "2.3 Modelo numérico".

### **2 Metodologia**

Para o objetivo, dividem-se os processos a serem desenvolvidos pelo grupo em três partes.

### **2.1 Representação gráfica**

Desenvolver a representação do projeto que foi criado atendendo às solicitações do item "1 Objetivos". Estes devem ser em forma de desenho técnico, contendo, no mínimo, as seguintes informações:

- a) Planta baixa de cada pavimento;
- b) Um corte longitudinal e transversal;
- c) Representação dos elementos de cotagem, legenda, escala gráfica indicada, usando em todo o projeto a escala de 1:2;
- d) Indicação de algum detalhe(s) específico(s) no projeto para facilitar sua execução;
- e) Uma perspectiva isométrica.

No anexo II tem um exemplo incompleto com alguns modelos de representação gráfica.

### **2.2 Modelo com o kit estrutural mola**

De posse do projeto, executar o modelo com o uso de, no máximo, um kit estrutural mola 1, um kit estrutural mola 2 e um kit estrutural mola 3. Sua construção deve ser feita no horário a ser combinado com o monitor da disciplina, tendo *uma hora* no máximo para sua construção. Tirar fotos do modelo construído, sendo pelo menos uma delas com todos os membros do grupo, as quais devem ser inseridas no relatório.

Em face de se ter muitos grupos, o monitor deve criar alguns horários, não muitos, para sua realização, de modo que os grupos têm que ficar atentos aos horários possíveis.

A biblioteca do prédio da Engenharia Civil, "Prof. Telemaco Van Langendonck", possui os três kits estrutural mola que podem ser usados dentro de seu espaço, não podem ser levados para casa.

Caso seja necessário modificar o projeto na sua execução, o projeto gráfico deve ser alterado posteriormente e apresentado no relatório a versão final, levando ao projeto conhecido como "*as built*" que é o projeto final executado.

#### **2.3 Modelo numérico**

Mediante o uso do programa de análise de estrutura reticulada plana *Ftool™*, escolha uma fachada do projeto e simule o sistema estrutural relativo ao modelo dessa fachada.

Use as medidas reais dos elementos e de suas propriedades do kit estrutural mola que estão indicadas na tabela 1.

As ações devem ser calculadas manualmente, considerando apenas as parcelas devido ao peso próprio de cada elemento, adote carga distribuída constantemente sobre cada elemento de viga com valor obtido pelo quociente entre seu peso e comprimento.

Caso haja laje ou parede estrutural apoiada sobre alguma viga que deva ser analisada, considere seu peso distribuído constantemente também sobre ela.

*Por simplicidade, não se considera nessa modelagem o peso próprio das esferas, dos elementos de contraventamento, das ligações e dos pilares.*

Os apoios junto aos pilares da base devem ser simulados conforme restrição inserida no modelo do kit estrutural mola. Assim, essas ligações devem ser consideradas ou como apoios fixos ou engastes, conforme elementos de ligação empregados no modelo real.

As ligações entre os pilares, vigas e os contraventamentos devem ser simuladas com ligações contínuas ou rotuladas, conforme projetado e executado pelo modelo do kit estrutural mola.

Dessa forma, desative no programa *Ftool™* a consideração do peso próprio, uma vez que você deve calcular sua influência diretamente no modelo. Entretanto, é necessário inserir no programa a geometria da seção transversal, considerando os elementos estruturais reticulados com seção de geometria de um círculo maciço e seu módulo de elasticidade longitudinal (ou módulo de Young), conforme valores indicados na tabela 1.

| Elemento -<br>código                                                                              | <b>Massa</b><br>(g) | <b>Diâmetro</b><br>(mm) | Comprimento<br>(mm) | Largura<br>$(\mathbf{mm})$ |
|---------------------------------------------------------------------------------------------------|---------------------|-------------------------|---------------------|----------------------------|
| B4                                                                                                | 3,40                | 6,05                    | 45,17               | --                         |
| <b>B6</b>                                                                                         | 4,70                | 6,05                    | 74,90               |                            |
| <b>B12</b>                                                                                        | 8,90                | 6,05                    | 164,10              |                            |
| Placa $6 \times 6$                                                                                | 19,50               |                         | 83,10               | 83,10                      |
| Placa $6 \times 12$                                                                               | 41,50               |                         | 83,10               | 172,30                     |
| Ligação da base                                                                                   |                     | 44                      |                     | $10,50$ (espessura)        |
| Chapa de base                                                                                     |                     |                         | 267                 | 178                        |
| Esfera                                                                                            |                     | 15                      |                     |                            |
| Adote o módulo de elasticidade longitudinal (módulo de Young) para as<br>barras de: $E = 100$ GPa |                     |                         |                     |                            |

Tabela 1 – Medidas e propriedade mecânica dos kits

#### **2.3.1 Cálculo da carga distribuída**

*i) Vigas*: para cada viga de comprimento (L<sub>i</sub>), a carga distribuída pode ser obtida por:  $q_i = \frac{Massa_i}{L_i} * g$  (força/comprimento), com *g* sendo a aceleração da gravidade (g = 10 m/s<sup>2</sup>). Atento  $\frac{l}{L_i}$  \*  $g$ às unidades associadas nessa última relação;

*ii) Elemento de Placa:* considere o peso total dessa placa dividido igualmente entre os elementos de apoio, em geral nas vigas, e para cada parcela sobre esse elemento de viga obtenha uma carga distribuída constantemente atuando em todo seu trecho, que deve ser somada a parcela da carga devida ao seu peso próprio.

**Exemplo:** Seja um projeto hipotético em que se usou a placa 6 x 6, conforme figura 1a. O cálculo do carregamento distribuído na viga AB é indicado na figura 1b, seguindo as medidas e o peso do tipo de barra da tabela 1.

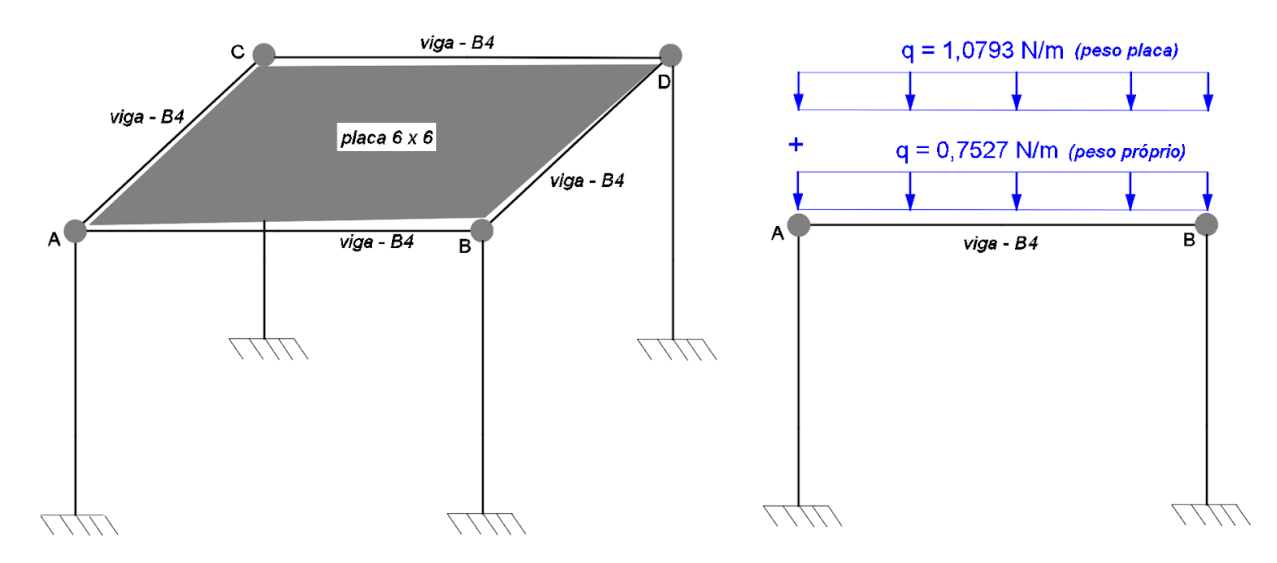

Figura 1 - (a) Modelo hipotético; (b) Exemplificação do cálculo da carga distribuída na viga AB

### **3 Observações e dúvidas gerais**

#### **Sobre uso do** *Ftool™***:**

Antes de inserir e analisar seu modelo final, teste o software com exemplos resolvidos em aula. Para confirmar se está executando o programa corretamente. Se os resultados de esforços não resultaram nos valores obtidos nas aulas (ou apostilas, livros etc.), algo está errado no modelo. Verificar medidas do modelo, vínculos inseridos, rótulas caso existam, se foi ativado o peso próprio no programa, nesse caso, desative-o.

Para as estruturas hiperestáticas, o que é possível que seja gerado em seu modelo, é necessário definir corretamente as medidas do módulo de elasticidade, seção transversal nas unidades e valores corretos, pois eles influenciam nos resultados.

Fique atento as unidades empregadas no programa, elas têm que ser compatíveis. Reveja as unidades entre o módulo de elasticidade com as cargas distribuídas de entrada e as medidas das barras.

#### **Uso do Kit:**

Não será possível refazer os modelos com os kits em outros horários (remarcar oficinas), em função da grande quantidade de grupos e do tempo limitado do monitor. Na biblioteca da civil tem 3 kits (um de cada tipo) para seu uso interno dentro da biblioteca. Recomenda-se que o grupo que precisar usá-lo, não faça barulho que incomode os demais usuários.

### **4 Relatório**

O relatório deve ser fiel ao objetivo e adequado ao nível de profundidade de informações.

São qualidades de um bom relatório: fidelidade aos fatos (isenção e imparcialidade), facilidade de compreensão (clareza na exposição, frases não muito longas, correta ordenação de ideias), coerência (justificativas amparadas por informações, premissas e conclusões encadeadas, separação entre fatos e opiniões), completeza (apresentação de informações relevantes e ausência de raciocínios implícitos), oportunidade (atualidade dos dados), relevância (somente informações importantes), destaque (separação e ênfase do que é importante).

Deve conter:

- capa com nome da instituição, título e subtítulo que sintetizem o assunto, nomes dos autores em ordem alfabética, local e data da elaboração; - sumário com a enumeração das principais divisões na mesma ordem em que aparecem e as respectivas páginas de início; - texto com introdução, corpo principal, conclusões e referências bibliográficas.

A introdução deve apresentar os objetivos do relatório, um resumo com os limites do alcance do trabalho, os contatos e os eventos que originaram o relatório. O corpo principal deve ser suficiente, claro, objetivo e preciso. É desejável a apresentação das plantas do projeto, fotos do modelo, algumas que contenham também os membros do grupo, a representação dos tipos de ligações consideradas, as cargas aplicadas, bem como seus cálculos, os diagramas de esforços solicitantes e os deslocamentos (deformadas) obtidos pelo programa.

Tudo isso para facilitar o entendimento do que é descrito. As conclusões podem conter opiniões, críticas e sugestões. As referências bibliográficas devem conter todo o material de apoio citado no texto – livros, catálogos, apostilas, endereços na internet etc.

### **5 Avaliação do projeto**

Para o projeto será atribuída uma nota de 0 a 10.

Na correção do projeto, serão avaliados:

1. O modelo estrutural definido contemplando os elementos do projeto solicitado em "1 Objetivos". A criatividade do modelo projetado será levada muito em consideração (valor: 3,0);

2. A qualidade da representação gráfica do modelo, clareza, organização etc. (valor: 2,0);

3. Qualidade, fidelidade da simulação com o modelo numérico, bem com avaliação das ações e ligações consideradas, bem como a coerência das respostas de esforços e das deformadas obtidas (valor: 2,0);

4. A qualidade dos desenhos gráficos do relatório e das tabelas, se houver (valor: 1,0);

5. A correção de linguagem do relatório (valor: 1,0);

6. A estrutura e a qualidade da apresentação do relatório (valor: 1,0).

#### **6. Inscrição dos grupos de projeto**

Os grupos de projeto, **com quatro alunos exatamente – que podem ser de turmas diferentes** –, deverão fazer suas **inscrições a partir do dia 10.05.2023 até às 23h59min do dia 22.05.2023**, segunda-feira, no Moodle com os nomes de todos os integrantes do grupo.

#### **7. Avaliação da disciplina**

A nota de aproveitamento na disciplina é:  $A = (4,5.P1 + 4,5.P2 + N<sub>proieto</sub>) / 10$ 

P1 e P2: nota das provas e  $N_{\text{proieto}}$  é a nota desse projeto.

#### **8. Entrega do projeto**

*O projeto deverá ser entregue em formato de arquivo pdf no Moodle até às 23h59min do dia 14.07.2023, sexta-feira*.

#### **9. Dispensa do projeto**

Alunos que fizeram este trabalho nesta disciplina a partir de 2022 e obtiveram nota igual ou superior a 8,0 poderão optar por ser dispensados do projeto deste semestre e ter a nota de projeto já obtida considerada como a nota de projeto deste semestre. Será criado um arquivo no Moodle em que o aluno que possa ser dispensado preencha seu nome, e depois será confirmado sua dispensa pelo professor.

#### **Bibliografia**

[1] Kit Estrutural Mola. Disponível em: <<https://br.molamodel.com/>>. Acesso em: 26 abril. 2023.

- [2] Livro/Manual Mola 1. <https://br.molamodel.com/pages/book-manual-mola-1>. Acesso em: 26 abril. 2023.
- [3] Livro/Manual Mola 2. < https://br.molamodel.com/pages/book-manual-mola-2>. Acesso em: 26 abril. 2023
- [4] Modelo Estrutural MOLA A ideia. <[https://www.youtube.com/watch?v=1QYd\\_3406aI.](https://www.youtube.com/watch?v=1QYd_3406aI) Acesso em: 26 abril. 2023.

[5] Modelo Estrutural MOLA – Conceito. [https://www.youtube.com/watch?v=3itNKgyxU7M>](https://www.youtube.com/watch?v=3itNKgyxU7M). Acesso em: 26 abril 2023.

- [6] Ftool™. [<https://www.ftool.com.br/Ftool/>](https://www.ftool.com.br/Ftool/). Acesso em: 26 abril 2023
- [7] Tutorial Ftool Pórticos Planos. [<https://www.youtube.com/watch?v=jB4pR5gwD\\_k](https://www.youtube.com/watch?v=jB4pR5gwD_k)>. Acesso em: 26 abril. 2023
- [8] Tutorial vídeo treliça Warren. [<https://www.youtube.com/watch?v=4lOfoN4k4J4](https://www.youtube.com/watch?v=4lOfoN4k4J4)>. Acesso em: 26 abril. 2023

[9] Tutorial: Aprenda a usar o Ftool em 10 minutos ! < <https://www.youtube.com/watch?v=5qmz4Zvdx5g&t=40s> >. Acesso em: 26 abril. 2023

## **Anexo I**

Apresentam-se os conteúdos de cada Kit Estrutural Mola. Todas as figuras a seguir são de direito de imagem da empresa desenvolvedora dos kits.

### *a) Conteúdo do Kit Estrutural Mola 01*

Retirado do site:

https://br.molamodel.com/products/mola-structural-kit-1?gclid=Cj0KCQjw1ZeUBhDyARIsAOzAqQJYVoT4bioJMitRg vcyN63noxgP2S33DWImK1eD0ztKsVnPyMMeeGIaAmHdEALw\_wcB&\_ga=2.79967959.1131940502.1652990499-6 4158843.1644943923&\_gac=1.196024670.1652990933.Cj0KCQjw1ZeUBhDyARIsAOzAqQJYVoT4bioJMitRgvcyN63 noxgP2S33DWImK1eD0ztKsVnPyMMeeGIaAmHdEALw\_wcB

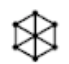

## Conteúdo da Caixa

O Kit Estrutural Mola 1 é composto por 122 peças + Livro/Manual.

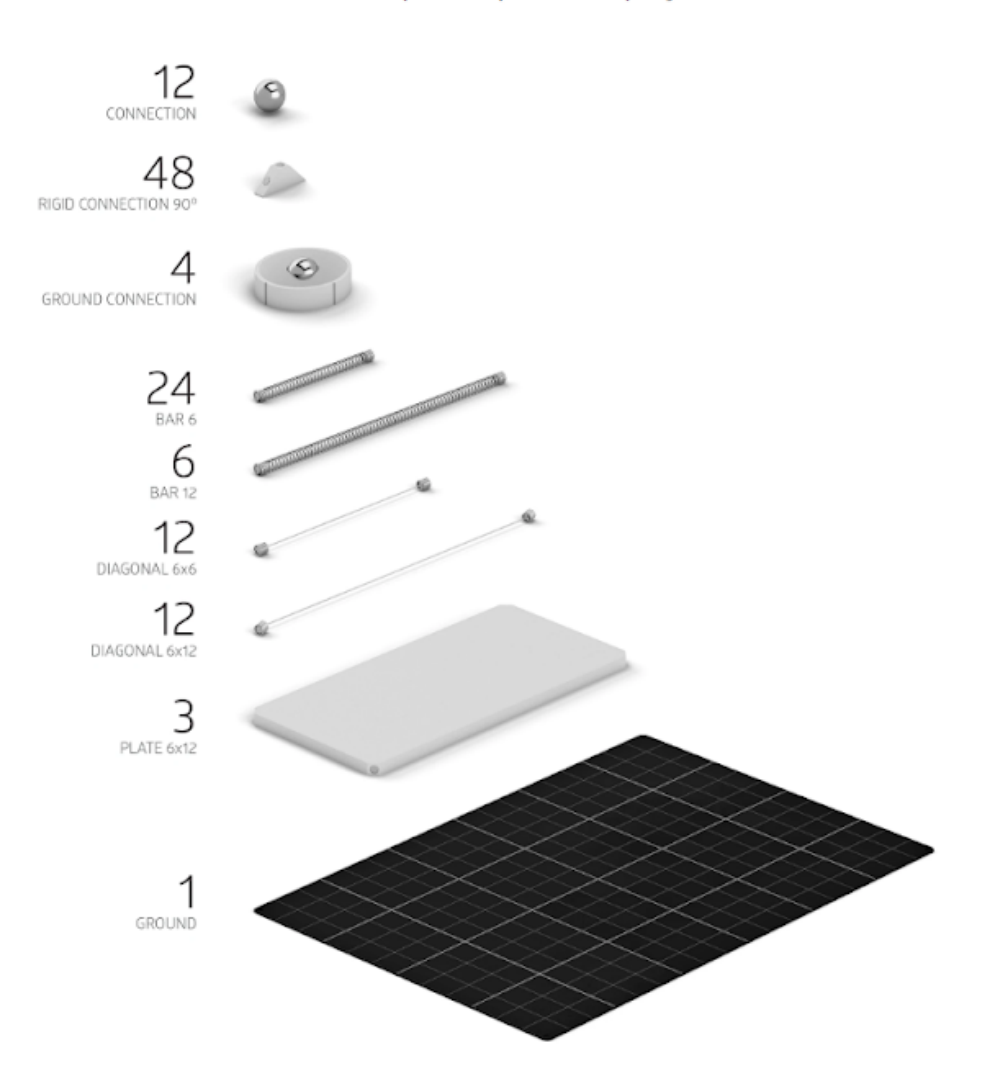

### *b) Conteúdo do Kit Estrutural Mola 02*

Retirado do site: https://br.molamodel.com/products/mola-structural-kit-2

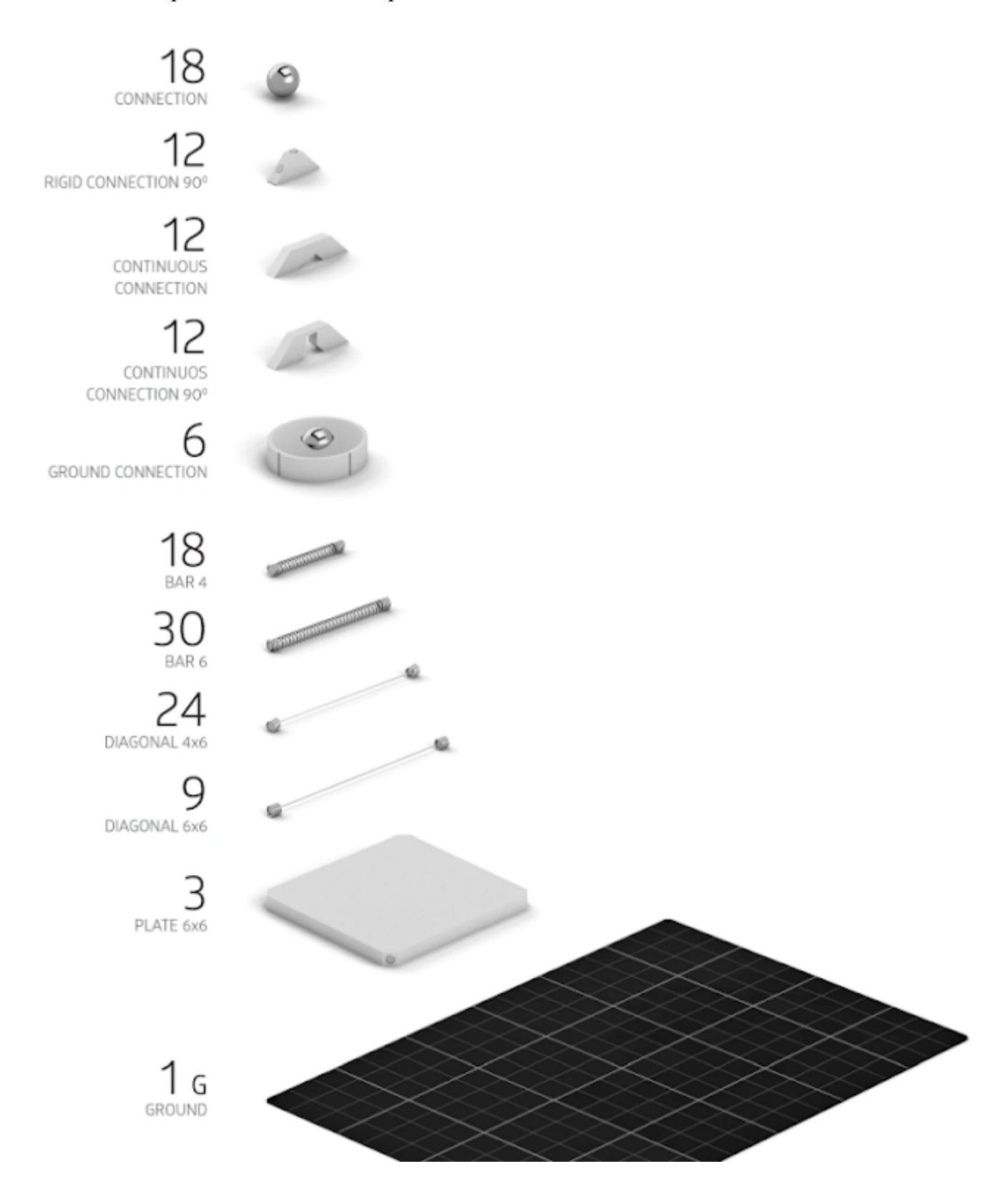

### *c) Conteúdo do Kit Estrutural Mola 03*

Retirado do site: https://br.molamodel.com/products/mola-structural-kit-3

# Conteúdo da Caixa

O Kit Estrutural Mola 3 é composto por 235 peças e o Livro/Manual. Com esse Kit você poderá explorar o mundo das estruturas de cabos.

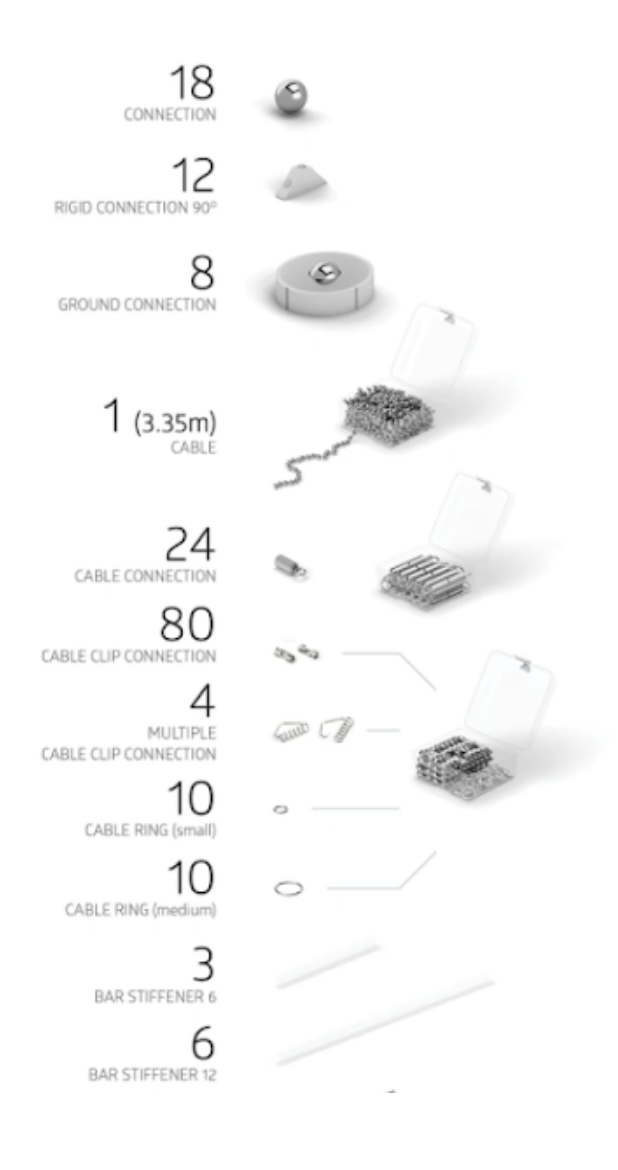

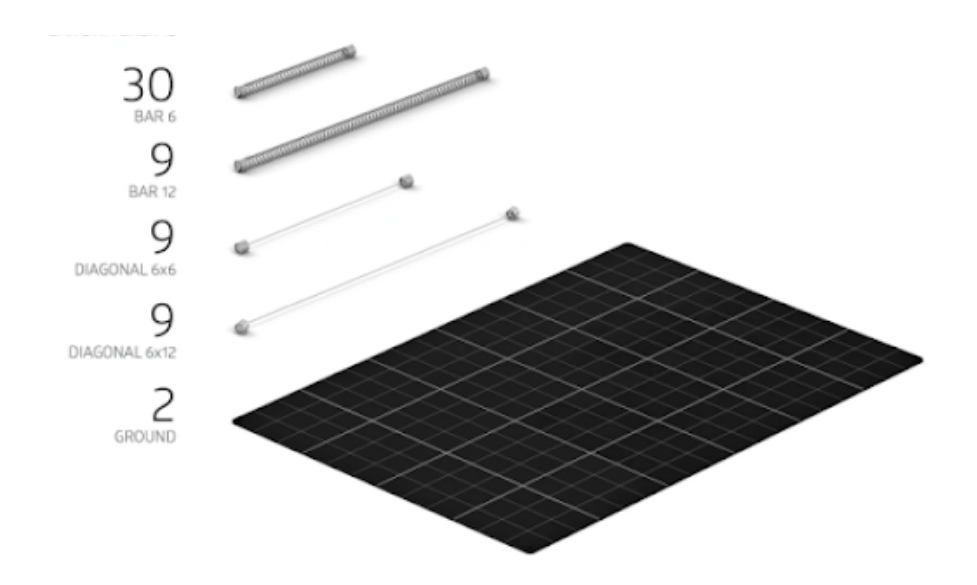

# **Anexo II**

Exemplo de algumas plantas de um modelo desenvolvido com o Kit Estrutural Mola, pelo arquiteto Márcio Sequeira de Oliveira.

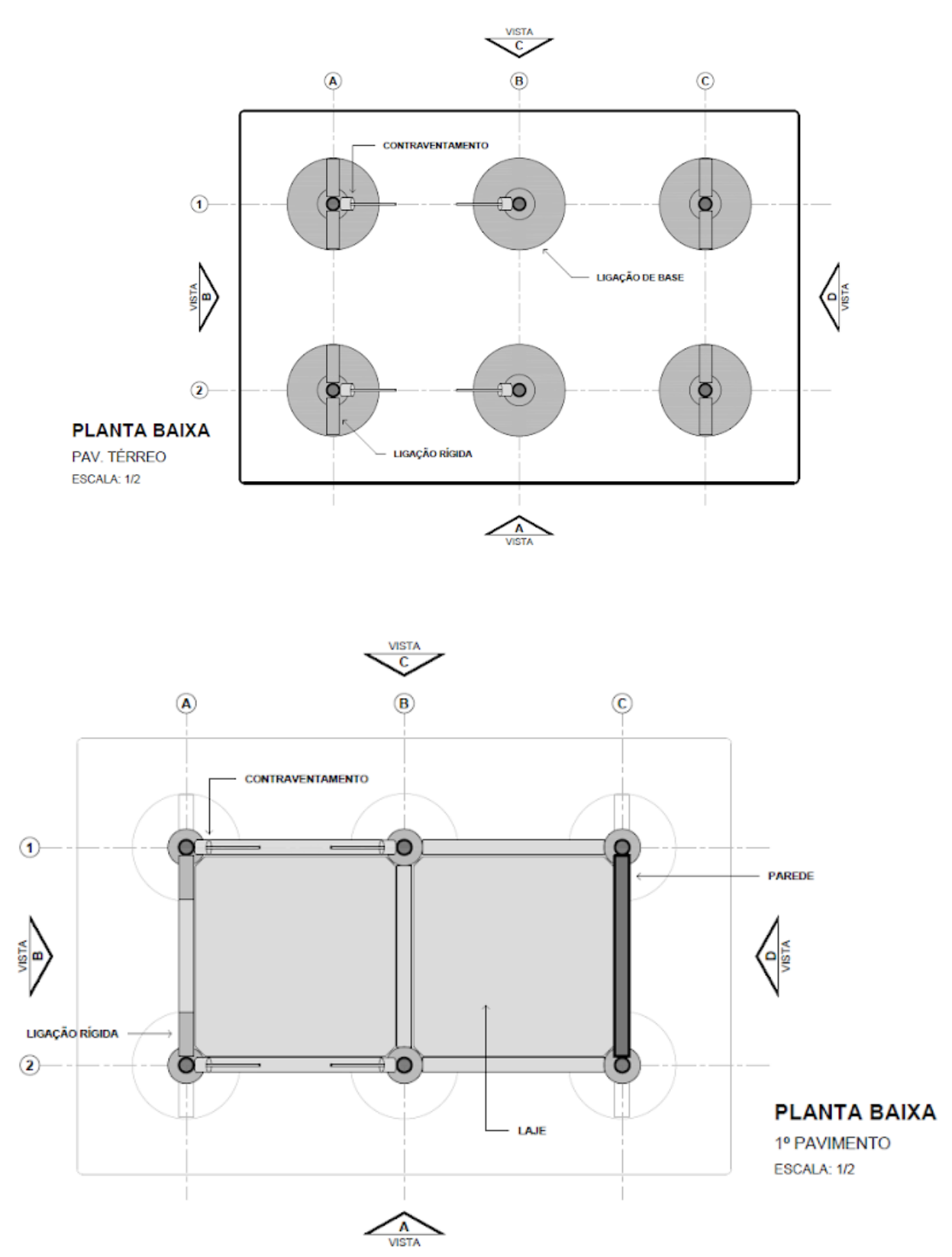

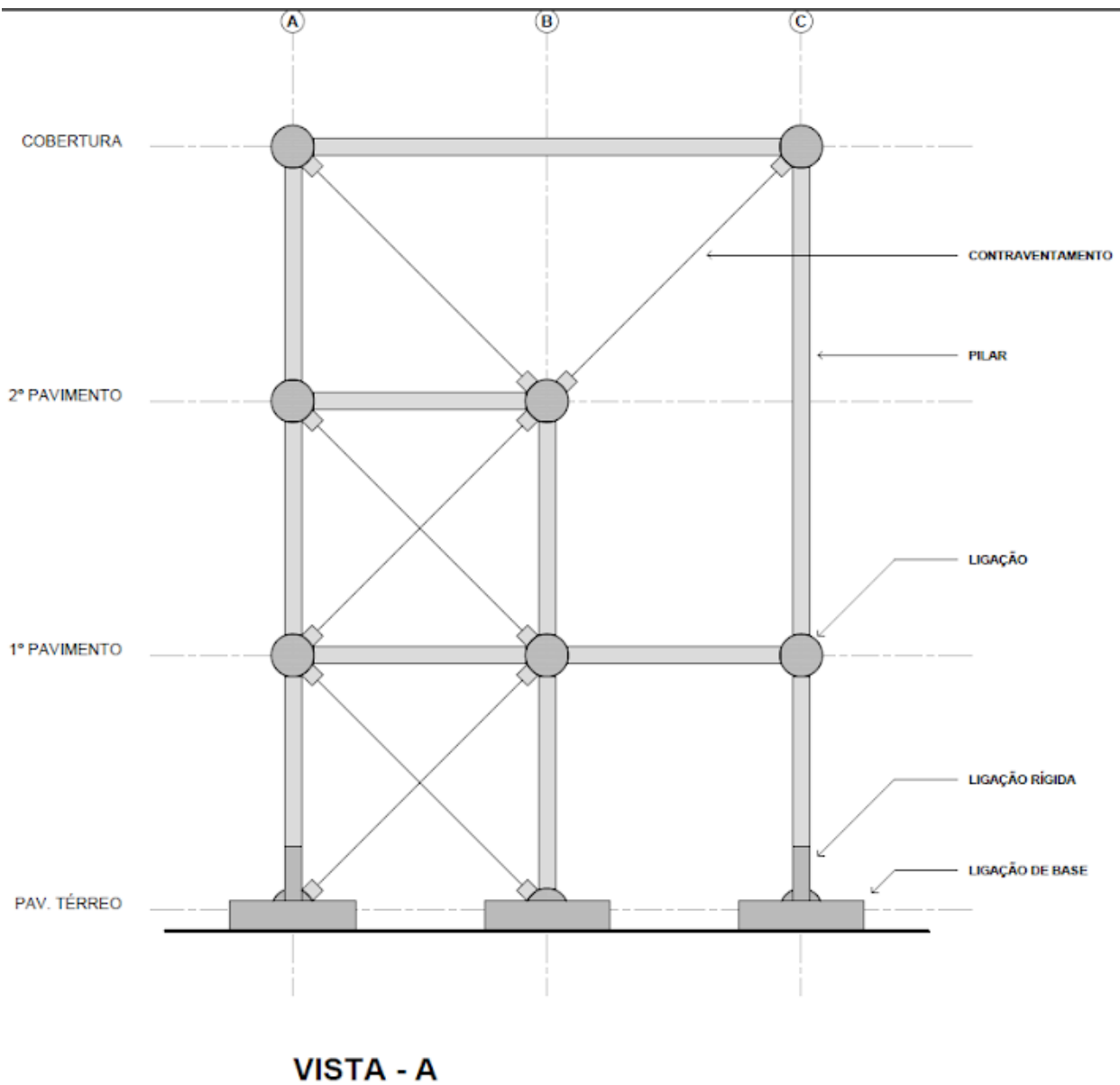

ESTRUTURA 1 ESCALA: 1/2